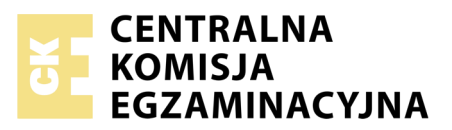

Nazwa kwalifikacji: **Projektowanie lokalnych sieci komputerowych i administrowanie sieciami** Oznaczenie kwalifikacji: **E.13** Numer zadania: **02**

*Układ graficzny © CKE 2016*

Wypełnia zdający PESEL i z kodem ośrodka Numer PESEL zdającego\*

Miejsce na naklejkę z numerem

**E.13-02-17.06** Czas trwania egzaminu: **150 minut**

#### **EGZAMIN POTWIERDZAJĄCY KWALIFIKACJE W ZAWODZIE Rok 2017 CZĘŚĆ PRAKTYCZNA**

#### **Instrukcja dla zdającego**

- 1. Na pierwszej stronie arkusza egzaminacyjnego wpisz w oznaczonym miejscu swój numer PESEL i naklej naklejkę z numerem PESEL i z kodem ośrodka.
- 2. Na KARCIE OCENY w oznaczonym miejscu przyklej naklejkę z numerem PESEL oraz wpisz:
	- swój numer PESEL\*,
	- oznaczenie kwalifikacji,
	- numer zadania,
	- numer stanowiska.
- 3. KARTĘ OCENY przekaż zespołowi nadzorującemu.
- 4. Sprawdź, czy arkusz egzaminacyjny zawiera 4 strony i nie zawiera błędów. Ewentualny brak stron lub inne usterki zgłoś przez podniesienie ręki przewodniczącemu zespołu nadzorującego.
- 5. Zapoznaj się z treścią zadania oraz stanowiskiem egzaminacyjnym. Masz na to 10 minut. Czas ten nie jest wliczany do czasu trwania egzaminu.
- 6. Czas rozpoczęcia i zakończenia pracy zapisze w widocznym miejscu przewodniczący zespołu nadzorującego.
- 7. Wykonaj samodzielnie zadanie egzaminacyjne. Przestrzegaj zasad bezpieczeństwa i organizacji pracy.
- 8. Jeżeli w zadaniu egzaminacyjnym występuje polecenie "zgłoś gotowość do oceny przez podniesienie ręki", to zastosuj się do polecenia i poczekaj na decyzję przewodniczącego zespołu nadzorującego.
- 9. Po zakończeniu wykonania zadania pozostaw rezultaty oraz arkusz egzaminacyjny na swoim stanowisku lub w miejscu wskazanym przez przewodniczącego zespołu nadzorującego.
- 10. Po uzyskaniu zgody zespołu nadzorującego możesz opuścić salę/miejsce przeprowadzania egzaminu.

## *Powodzenia!*

*\* w przypadku braku numeru PESEL – seria i numer paszportu lub innego dokumentu potwierdzającego tożsamość*

# **Zadanie egzaminacyjne**

#### **Zmodernizuj lokalną sieć komputerową. W tym celu:**

- 1. Wykonaj podłączenie kabla UTP do panela krosowego wg sekwencji T568B, do dowolnego gniazda.
- 2. Drugi koniec kabla UTP podłącz do modułu Keystone wg sekwencji T568B, zmontuj gniazdo naścienne z jednym modułem.

*UWAGA: Po wykonaniu montażu zgłoś przewodniczącemu ZN, przez podniesienie ręki, gotowość przeprowadzenia testu połączenia panel krosowy gniazdo. W obecności egzaminatora sprawdź poprawność wykonanego połączenia.*

3. Za pomocą kabli połączeniowych podłącz urządzenia zgodnie z poniższym schematem.

*UWAGA: Na stanowisku egzaminacyjnym znajduje się gniazdo RJ45 oznaczone E – numer stanowiska egzaminacyjnego z doprowadzoną siecią komputerową sali egzaminacyjnej, do której podłączona jest drukarka.*

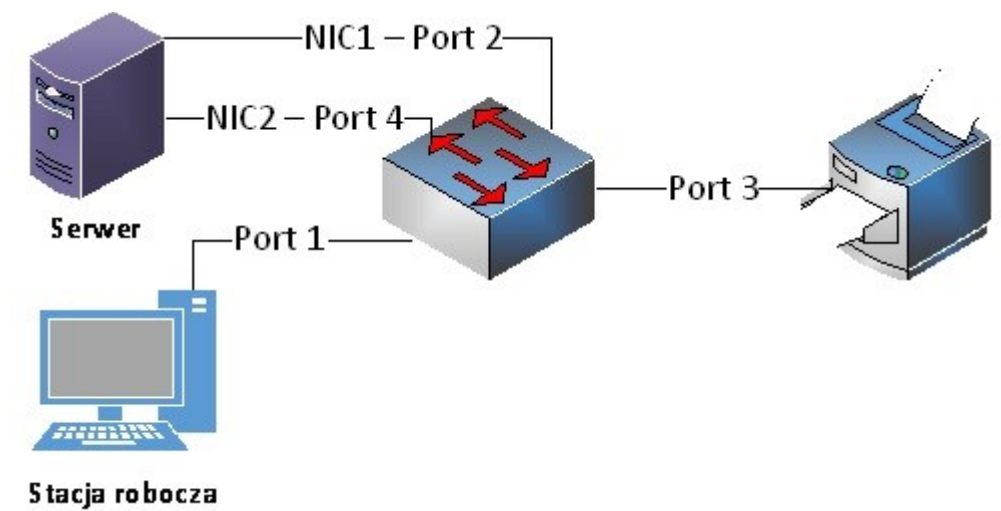

**Rys. Schemat połączenia urządzeń sieciowych**

4. Podłącz urządzenia do sieci zasilającej.

## *UWAGA:*

- hasło do konta **Administrator** serwera **Q@wertyuiop**
- hasło do konta **Administrator** stacji roboczej to **Q@wertyuiop**

## **Skonfiguruj urządzenie sieciowe.**

- 5. Skonfiguruj przełącznik według poniższych zaleceń. Urządzenie ma przywrócone ustawienia fabryczne, dokumentacja przełącznika jest dostępna na serwerze na pulpicie konta **Administrator** w folderze *dokumentacja przełącznika*.
	- adres IP: *172.20.0.3;* jeżeli to konieczne, maska podsieci o prefiksie 24
	- jeżeli to konieczne brama domyślna: *172.20.0.254*
	- utworzony VLAN o ID=11 i nazwie VLAN11
	- utworzony VLAN o ID=12 i nazwie VLAN12
	- porty 2 i 3 przypisane do VLAN11 bez tagowania
	- porty 4 i 1 przypisane do VLAN12 bez tagowania

#### **Skonfiguruj sieciowe interfejsy serwera i stacji roboczej.**

- 6. Na serwerze skonfiguruj pierwszy interfejs sieciowy według poniższych zaleceń:
	- nazwa połączenia: NIC1
	- adres IP: *192.168.20.1x / 24*, gdzie x to numer Twojego stanowiska egzaminacyjnego,
	- brama domyślna: brak
	- serwer DNS: localhost
- 7. Na serwerze skonfiguruj drugi interfejs sieciowy według poniższych zaleceń:
	- nazwa połączenia: NIC2
	- adres IP: *172.20.0.1 / 24*
	- brama domyślna: brak
	- serwer DNS: localhost
- 8. Na stacji roboczej skonfiguruj interfejs sieciowy według poniższych zaleceń:
	- adres IP: *172.20.0.2 / 24*
	- brama domyślna: brak
	- serwer DNS: adres IP serwera.
- 9. Na serwerze sprawdź komunikację ze stacją roboczą oraz drukarką, zastosuj polecenie ping. Drukarka korzysta z adresu *192.168.20.250*

*UWAGA: Po wykonaniu powyższego polecenia zgłoś przewodniczącemu ZN, przez podniesienie ręki, gotowość do przeprowadzenia ponownego sprawdzenia komunikacji serwera ze stacją roboczą oraz drukarką. Sprawdzenie wykonaj w obecności egzaminatora.*

#### **Skonfiguruj kontroler domeny.**

10. Promuj serwer do roli kontrolera domeny. Utwórz nową domenę w nowym lesie o nazwie **egzamin.local**. Hasło dla konta **Administrator** trybu przywracania usług katalogowych ustaw na **Q!wertyuiop**

*UWAGA: jeżeli będziesz musiał zmienić hasło konta Administrator, nowe hasło ustaw na Q!wertyuiop*

- 11. Utwórz folder *C:\Profiles* i ustaw zabezpieczenia: **Użytkownicy**  Zapis, Odczyt z opcją tylko ten folder, **Administratorzy –** Pełna Kontrola.
- 12. Udostępnij utworzony folder pod nazwą zasobu *profiles\$* i przypisz uprawnienia: **Wszyscy –** Pełna kontrola.
- 13. W domenie utwórz jednostkę organizacyjną **Pracownicy**
- 14. W jednostce organizacyjnej **Pracownicy** utwórz konto użytkownika z poniższymi danymi:
	- imię i nazwisko: **Adam Nowak**
	- nazwa logowania: **anowak**
	- hasło docelowe: **zaq1@WSX**
- 15. Przypisz utworzonemu użytkownikowi profil zlokalizowany w udostępnionym zasobie *profiles\$*.
- 16. Podłącz stację roboczą do utworzonej domeny.
- 17. Zaloguj się na stacji roboczej na konto użytkownika Adam Nowak.

*UWAGA: Po zakończeniu wykonania zadania nie wyłączaj serwera, stacji roboczej i przełącznika oraz nie zmieniaj haseł kont administratora urządzeń sieciowych.*

## **Czas przeznaczony na wykonanie zadania wynosi 150 minut.**

## **Ocenie podlegać będą 4 rezultaty:**

- wykonane okablowanie sieciowe i połączenie fizyczne urządzeń,
- skonfigurowane urządzenie sieciowe,
- skonfigurowane sieciowe interfejsy stacji roboczej i serwera,
- skonfigurowany kontroler domeny

oraz

przebieg wykonania okablowania sieciowego i podłączenie urządzeń.